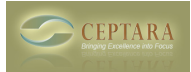

## **November 2009 - A New Organizer Update**

 Mon, 11/02/2009 - 19:43 — Chris View this message [\[Online\]](http://www.ceptara.com/newsletter/20091102ProductNews) [1]

The latest product news from the team at Ceptara, a company dedicated to helping organizations and individuals focus and achieve their goals.

## **Organizer for Outlook, New Release v3.0.1004**

Help your employees to get control of their day while focusing on what's important. Or create more balance in your life keeping first things first! Download Ceptara's Organizer for Outlook, an Outlook 2007+ Add-in that adds projects to Outlook helping you get your work (tasks) under control. Check out the latest version. [\[Download / Update\]](http://www.ceptara.com/products/organizer/download?channel=20091102prodnews) [2].

Some new capabilities:

- Added ability to associate an Operating System (OS) folder with a project all files in a Windows folder show up in Project Explorer project tree. Added a right click context menu to do basic file manipulations.
- Added ability to associate an Outlook folder with a project create or add a folder via project properties, then drag item into associated folder for it to be included in the Project Explorer.
- Completed Save To Folder on ribbon menu saves an item out of Outlook into an associated Windows folder. Good for large sized messages to remove them from a limited sized server folder.
- Added Save to OS Folder on right-click menu to quickly move items into an associated Windows folder.
- Added ability to change 'To Task' behavior on the fly can change from Embed Object to Text and Attachment and visa versa dynamically
- Learn more about the Add-in and it's capabilities [\[here\]](http://www.ceptara.com/products/organizer) [3], watch a recently uploaded video [\[demonstration\]](http://www.ceptara.com/products/demos) [4] to see how to use the Project Explorer, or read the [\[Getting Started Guide\]](http://www.ceptara.com/products/organizer/documentation/getting-started-guide) [5] to learn about the method implemented within the Add-In.

Weigh in with your vote on what the next feature should be for the Add-In [\[Poll\]](http://www.ceptara.com/node/199) [6].

The Ceptara [\[team\]](http://www.ceptara.com/about/team) [7] hopes you find this information useful. Please feel free to contact any of us if you would like to discuss any articles or services further. We hope you'll pass this along to anyone you think would benefit, and, of course, anyone can subscribe to our newsletter by clicking [\[here\]](http://www.ceptara.com/newsletter/subscriptions) [8].

Thanks Chris Lindstrom Managing Partner

In the past you provided Ceptara with your email address. Occasionally, you will receive brief updates regarding newly published information or special offers. If you no longer wish to receive these updates, please follow the unsubscribe directions near the bottom of this message. Please DO NOT CLICK REPLY, as the initiating email account is not monitored.

To contact us, please click [\[here\]](http://www.ceptara.com/contact) [9].

Ceptara Corp. | PO Box 12549, Mill Creek, WA 98082 | Ph: 888-9 4A-GOAL

Copyright © Ceptara Corp. 2009, All rights reserved, [\[Privacy Statement\]](http://www.ceptara.com/privacy) [10].

• [Product News](http://www.ceptara.com/taxonomy/term/10) [11]

**Source URL:** <http://www.ceptara.com/newsletter/20091102ProductNews>

## **Links:**

- [1] http://www.ceptara.com/newsletter/20091102ProductNews
- [2] http://www.ceptara.com/products/organizer/download?channel=20091102prodnews
- [3] http://www.ceptara.com/products/organizer
- [4] http://www.ceptara.com/products/demos
- [5] http://www.ceptara.com/products/organizer/documentation/getting-started-guide
- [6] http://www.ceptara.com/node/199
- [7] http://www.ceptara.com/about/team
- [8] http://www.ceptara.com/newsletter/subscriptions
- [9] http://www.ceptara.com/contact
- [10] http://www.ceptara.com/privacy
- [11] http://www.ceptara.com/taxonomy/term/10